## 解析ソフトダウンロード方法

デジスパイス解析ソフトが Microsoft Defender によってブロックされてダウンロードでき ない場合の対処法について説明します。以下の手順を試してみてください(Ver4.5.0 での作 業を前提としていますが、他のバージョンでも同様の手順が適用できます)。 【デジスパイス HP ダウンロード>ソフトウエア】

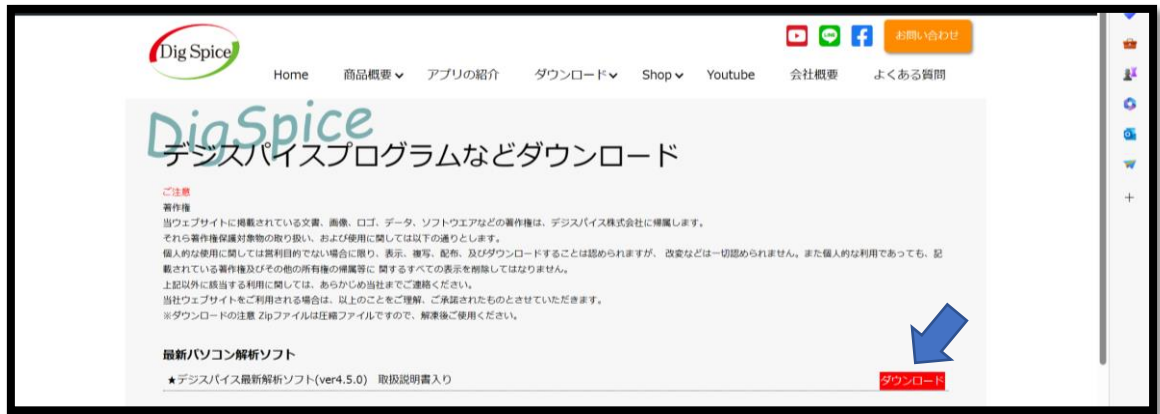

ダウンロードについての注意が表示される。

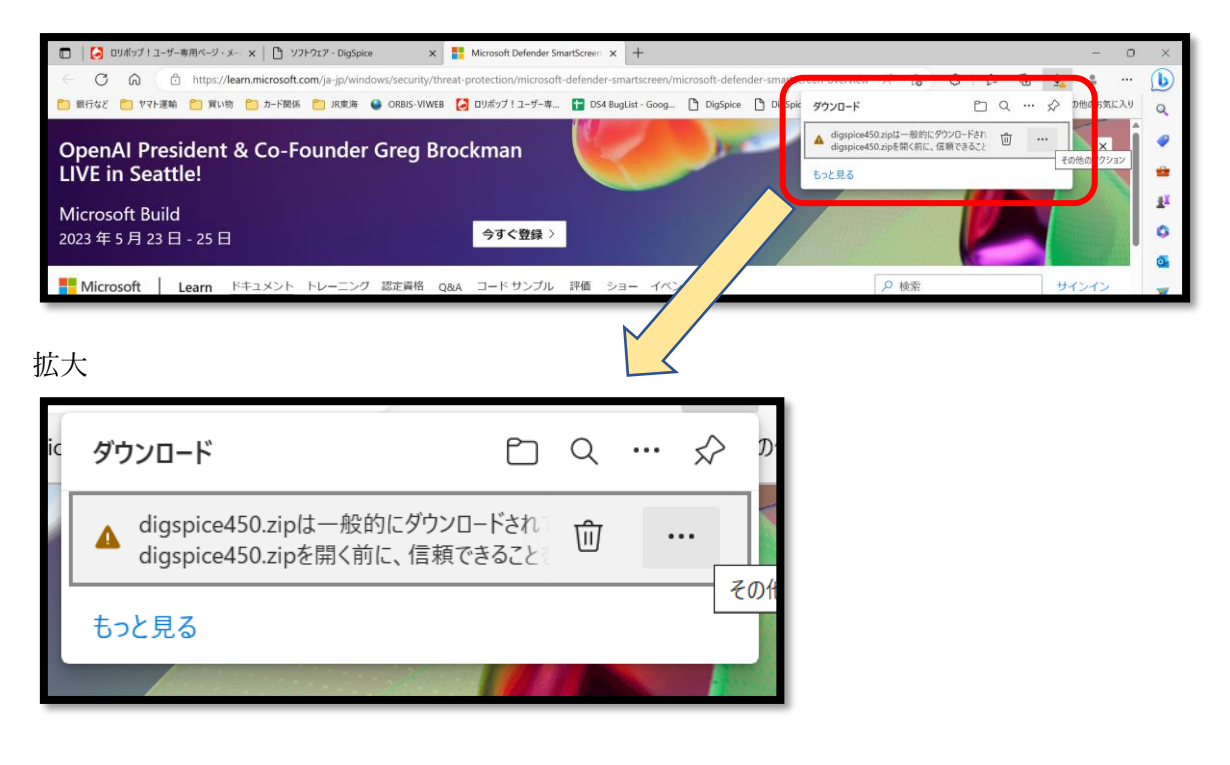

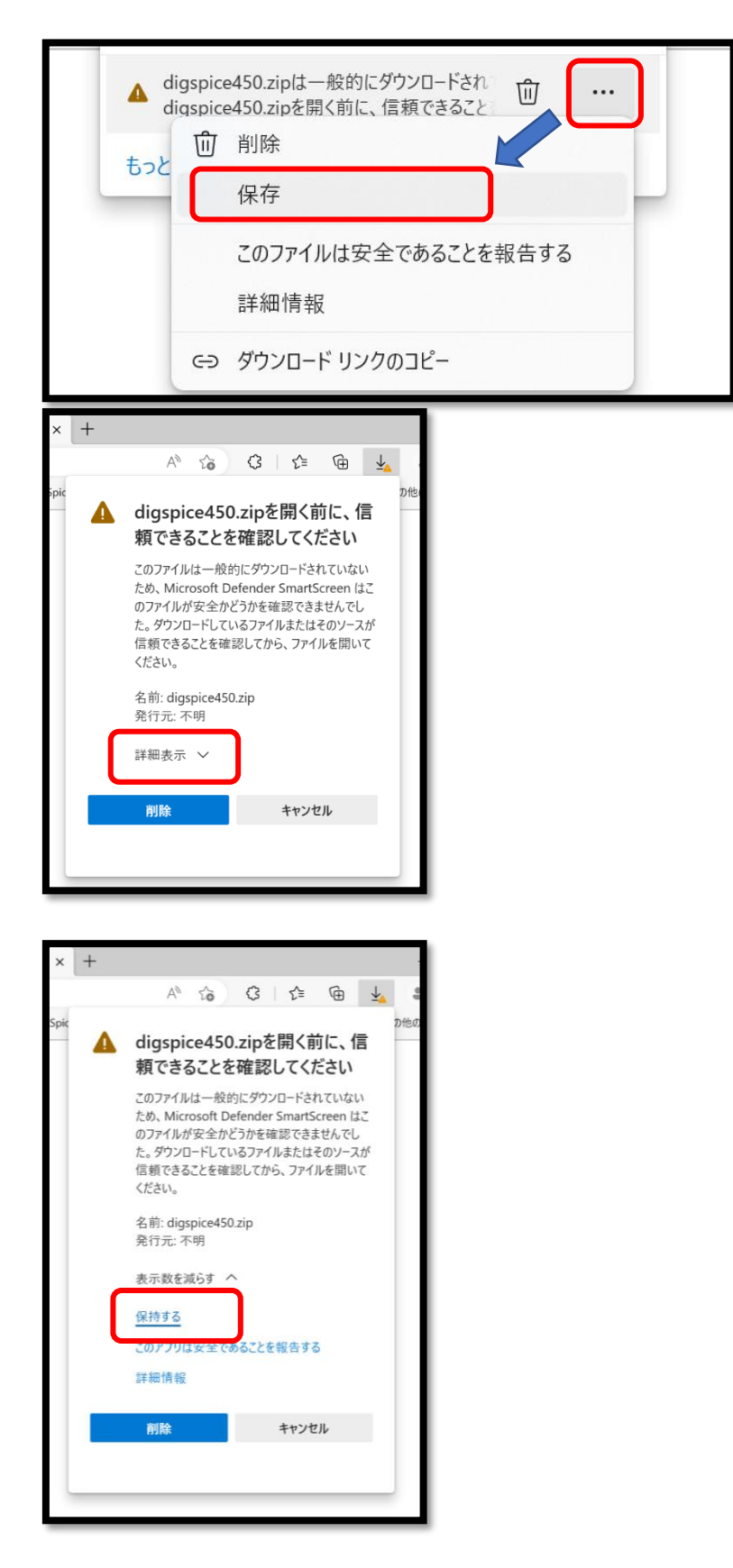

ここまででダウンロードは完了しています。

【ダウンロード完了】 ダウンロードフォルダ内の圧縮フォルダ<digspice\*\*\*>をダブルク リック

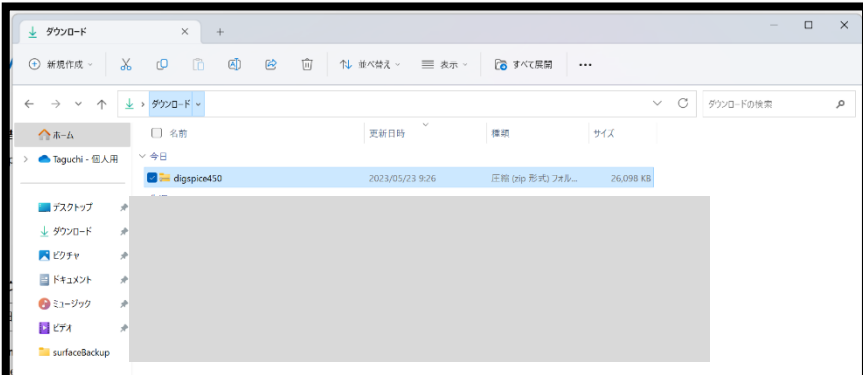

<digspice\*\*\*>をダブルクリック

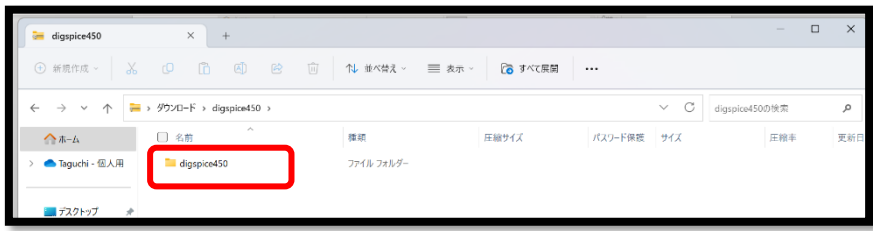

<instdigspice.exe>を実行

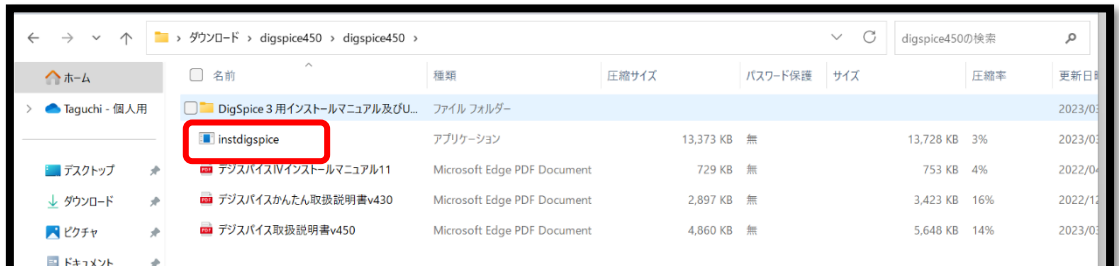

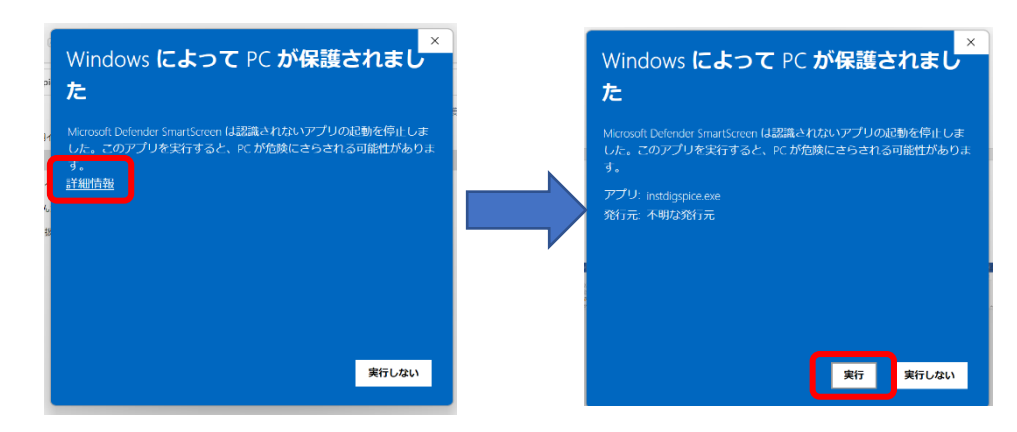

windows により保護された場合は下記作業を実施してください。